# **Guida di riferimento di HP Photosmart 8000 series**

# **Italiano**

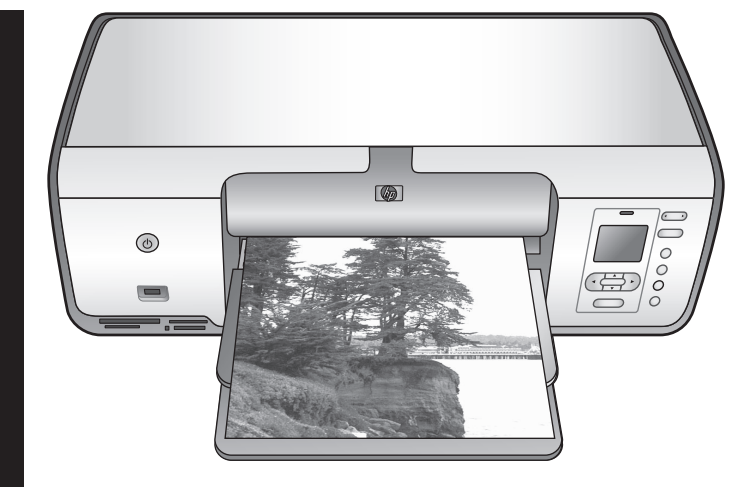

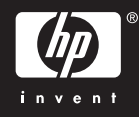

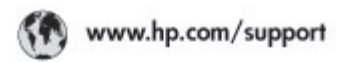

Support for the following countries/regions is available at www.hp.com/support:<br>Austria, Belgium, Central America & The Caribbean, Denmark, Spain, France,<br>Germany, Ireland, Italy, Luxembourg, Netherlands, Norway, Partugal,

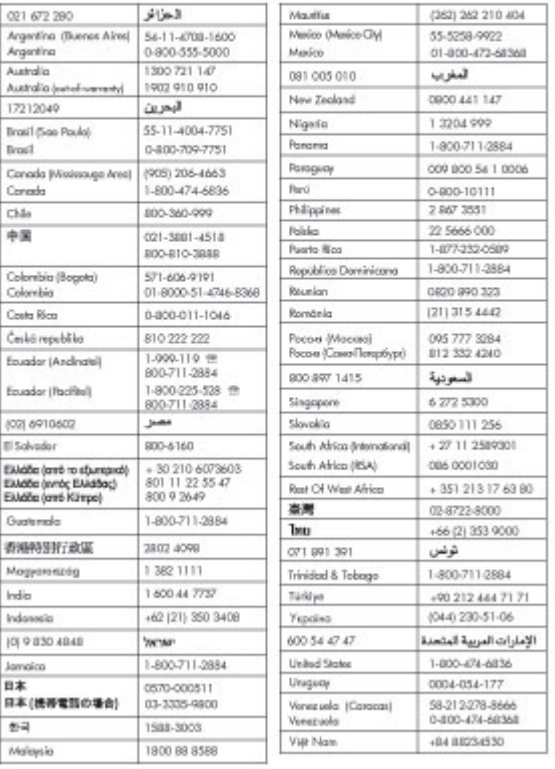

### **Copyright e marchi di fabbrica**

© Copyright 2005 Hewlett-Packard Development Company, L.P. Le informazioni contenute nella presente documentazione sono soggette a modifica senza preavviso. La riproduzione, l'adattamento o la traduzione del presente documento non sono consentiti senza previa autorizzazione scritta, fatto salvo quanto previsto dalle leggi vigenti sul copyright.

### **Avviso**

Le uniche garanzie sui prodotti e i servizi HP sono quelle stabilite nei certificati di garanzia che accompagnano tali prodotti e servizi. Nessuna informazione della presente documentazione deve essere interpretata come parte costitutiva di una garanzia aggiuntiva. HP non sarà responsabile per omissioni o errori tecnici ed editoriali contenuti nel presente documento.

Hewlett-Packard Development Company, L.P. non sarà ritenuta responsabile dei danni accidentali o conseguenti, collegati o riconducibili alla fornitura, alle prestazioni o all'uso di questo documento e dei programmi in esso descritti.

### **Marchi di fabbrica**

HP, il logo HP e Photosmart sono proprietà di Hewlett-Packard Development Company, L.P. Il logo SD è un marchio di fabbrica del proprietario.

Microsoft, Windows e Windows XP sono marchi registrati di Microsoft Corporation.

Intel e Pentium sono marchi di fabbrica o marchi registrati di Intel Corporation o di società controllate da Intel negli Stati Uniti e in altri paesi. iPod è un marchio di fabbrica di Apple

Computer, Inc. Bluetooth è un marchio di fabbrica del proprietario ed è utilizzato da Hewlett-Packard Company su licenza.

Gli altri marchi e i relativi prodotti sono marchi o marchi registrati dei rispettivi titolari.

Il software incorporato nella stampante è basato in parte sul lavoro dell'Independent JPEG Group. Parti del software sono © Copyright 1998, 1999, 2000 Thai Open Source

Software Center Ltd. e Clark Cooper. © Copyright 2001, 2002, 2003 Expat maintainers.

I copyright di alcune foto riprodotte in questo documento sono conservati dai rispettivi proprietari originali.

### **Numero identificativo del modello a norma per HP Photosmart 8001 - 8099 series**

Ai fini dell'identificazione del modello a norma, al prodotto è assegnato un Numero di modello a norma. Il Numero di modello a norma di questo prodotto è VCVRA-0506 e non deve essere confuso con il nome commerciale (HP Photosmart 8050, HP Photosmart 8053, ecc.) o con il numero di prodotto (Q6351A, Q6352A, ecc.).

### **Dichiarazione di compatibilità ambientale**

Hewlett-Packard Company si impegna a fornire prodotti di alta qualità secondo le modalità previste a salvaguardia dell'ambiente.

#### **Protezione dell'ambiente**

Questa stampante è stata progettata con caratteristiche che riducono al minimo il suo impatto ambientale. Per ulteriori informazioni, visitare il sito Web di HP Commitment to the Environment all'indirizzo [www.hp.com/](http://www.hp.com/hpinfo/globalcitizenship/environment/) [hpinfo/globalcitizenship/environment/](http://www.hp.com/hpinfo/globalcitizenship/environment/).

#### **Emissione di ozono**

Questo prodotto non genera livelli apprezzabili di emissioni di ozono  $(O_3)$ .

#### **Uso della carta**

Questo prodotto consente l'utilizzo di carta riciclata in base alla norma DIN 19309.

#### **Plastica**

I componenti in plastica di peso superiore a 24 grammi sono contrassegnati secondo gli standard internazionali per facilitarne l'identificazione ai fini del riciclaggio.

#### **Schede sulla sicurezza dei materiali (MSDS, Material Safety Data Sheets)**

Le schede sulla sicurezza dei materiali (MSDS, Material Safety Data Sheets) sono disponibili presso il sito Web HP all'indirizzo [www.hp.com/go/](http://www.hp.com/go/msds) [msds](http://www.hp.com/go/msds). I clienti che non dispongono di

una connessione a Internet possono contattare l'Assistenza clienti HP.

#### **Programma di riciclaggio**

HP dispone di numerosi programmi per la resa e il riciclaggio dei prodotti in molti paesi e collabora con alcuni dei maggiori centri di riciclaggio di componenti elettronici in tutto il mondo. HP inoltre contribuisce al risparmio delle risorse rivendendo alcuni dei propri prodotti migliori riciclati.

**Smaltimento di apparecchiature dismesse da parte di utenti in abitazioni private nell'Unione Europea**:

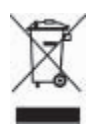

Questo simbolo sul prodotto o sulla sua confezione segnala che questo prodotto non deve essere smaltito insieme agli altri rifiuti domestici. È responsabilità dell'utente smaltire le apparecchiature dismesse consegnandole al punto di raccolta designato per il riciclaggio dei rifiuti elettrici o elettronici. La raccolta differenziata e il riciclaggio degli apparecchi dismessi servirà a preservare le risorse naturali e a garantire che siano riciclati in modo da salvaguardare la salute delle persone e l'ambiente. Per ulteriori informazioni sui punti di raccolta delle apparecchiature per il riciclaggio, contattare gli enti della propria città, il proprio servizio di raccolta rifiuti urbani oppure il negozio dove è stato acquistato il prodotto.

Per ulteriori informazioni generali sulla consegna e il riciclo dei prodotti HP, visitare il sito:[www.hp.com/hpinfo/](http://www.hp.com/hpinfo/globalcitizenship/environment/recycle/index.html) [globalcitizenship/environment/recycle/](http://www.hp.com/hpinfo/globalcitizenship/environment/recycle/index.html) [index.html.](http://www.hp.com/hpinfo/globalcitizenship/environment/recycle/index.html)

# **Sommario**

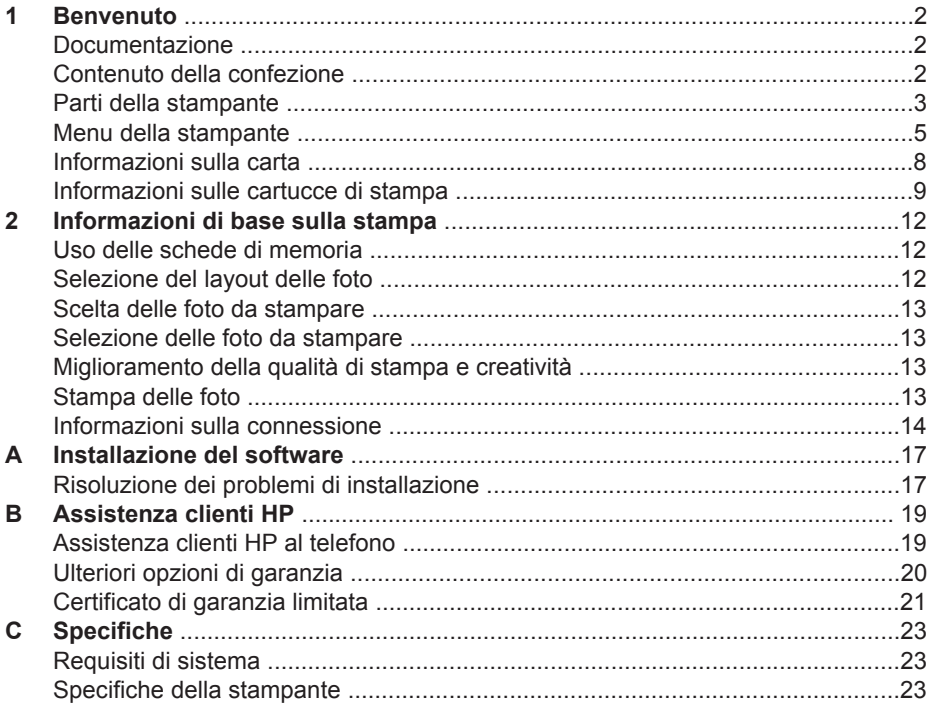

# <span id="page-4-0"></span>**1 Benvenuto**

Complimenti per aver acquistato una stampante HP Photosmart 8000 series. Questa nuova stampante fotografica permette di stampare foto di qualità, di salvare foto su un computer e di creare facilmente divertente materiale fotografico con o senza un computer.

## **Documentazione**

La stampante viene fornita con la seguente documentazione:

- **Guida di installazione**: la stampante HP Photosmart 8000 series viene fornita con istruzioni di installazione che illustrano le modalità di installazione della stampante.
- **Guida d'uso**: la *Guida d'uso di HP Photosmart 8000 series* illustra le funzioni di base della stampante, spiega come usare la stampante senza computer e contiene informazioni sulla risoluzione dei problemi relativi all'hardware. È disponibile in forma di guida in linea sul CD della *Guida d'uso*.
- **Guida di riferimento**: la *Guida di riferimento di HP Photosmart 8000 series* è questo documento. Il suo scopo è fornire informazioni sull'installazione, il funzionamento, l'assistenza tecnica e la garanzia della stampante. Per informazioni dettagliate, vedere il CD della *Guida d'uso*.
- **Guida in linea della stampante HP Photosmart**: la Guida in linea della stampante HP Photosmart illustra come usare la stampante con il computer e contiene informazioni sulla risoluzione dei problemi software.

Dopo aver installato il software della stampante HP Photosmart sul computer, sarà possibile leggere e stampare la Guida in linea della stampante.

- **PC Windows**: nel menu **Start**, selezionare **Programmi** (in Windows XP, selezionare **Tutti i programmi**) > **HP** > **Photosmart 8000 series** > **Guida in linea HP Photosmart**.
- **Macintosh**: selezionare **Aiuto** > **Aiuto Mac** nel Finder, quindi selezionare **Centro Aiuti** > **Guida di HP Image Zone** > **Guida in linea della stampante HP Photosmart**.

# **Contenuto della confezione**

La confezione della stampante contiene i seguenti elementi (il contenuto può variare in base al paese/area geografica):

- La stampante HP Photosmart 8000 series
- La *Guida di installazione* di HP Photosmart 8000 series
- La *Guida di riferimento* di HP Photosmart 8000 series
- Il CD del software della stampante HP Photosmart 8000 series
- Il CD della *Guida d'uso*
- Campioni di carta
- Busta per carta fotografica (non disponibile in alcuni paesi o aree geografiche)
- Cartucce HP in tricromia e fotografica
- Custodia della cartuccia
- Alimentatore

# <span id="page-5-0"></span>**Parti della stampante**

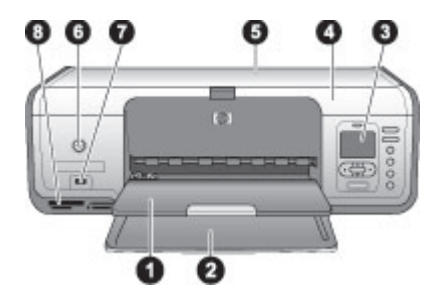

### **Lato anteriore della stampante**

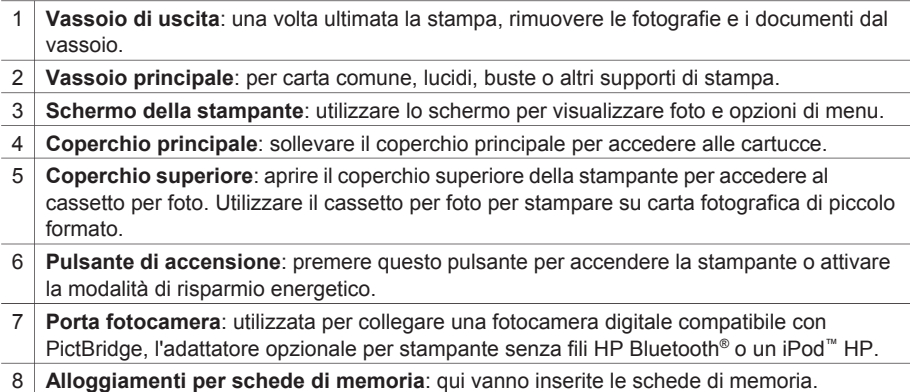

#### Capitolo 1

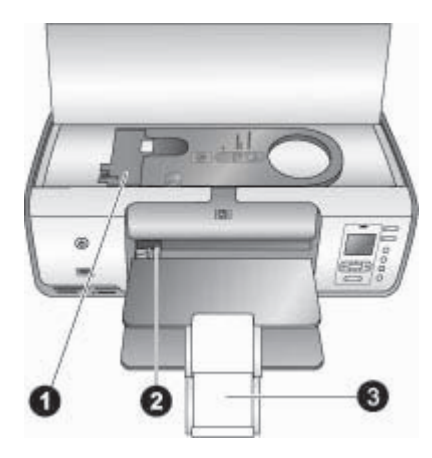

### **Vista interna**

- 1 **Cassetto per foto:** caricare la carta fotografica o un altro supporto di piccolo formato adatto nel cassetto e inserire quest'ultimo nel vassoio principale per la stampa. Per informazioni sulle modalità di caricamento del cassetto per foto, vedere [Informazioni sulla](#page-10-0) [carta.](#page-10-0)
- 2 **Guida della larghezza della carta:** regolare questa guida in base alla larghezza della carta.
- 3 **Prolunga del vassoio di uscita**: sollevare la linguetta e tirarla verso di sé per estendere il vassoio di uscita.

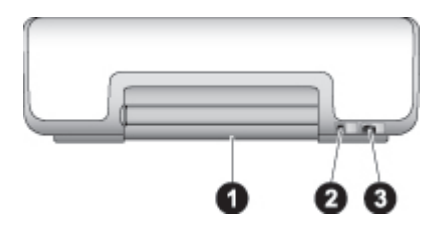

#### **Lato posteriore della stampante**

- 1 **Sportello di accesso posteriore**: aprire in caso di carta inceppata.
- 2 **Porta USB**: utilizzare questa porta per connettere la stampante a un computer.
- 3 **Connettore del cavo di alimentazione**: utilizzare questa porta per connettere il cavo di alimentazione in dotazione alla stampante.

<span id="page-7-0"></span>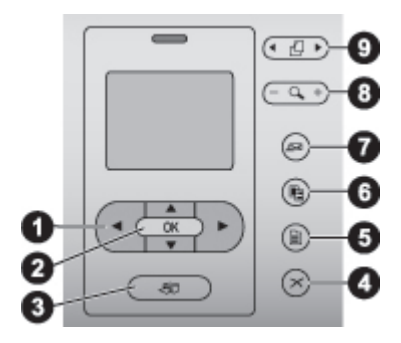

### **Pannello di controllo**

- 1 **Frecce Scegli foto**: consentono di scorrere tra le foto e di controllare la riproduzione video su una scheda di memoria.
- 2 **OK**: utilizzato per selezionare una scelta di menu o di una finestra di dialogo e riprodurre/ interrompere un video clip.
- 3 **Stampa**: consente di stampare le foto selezionate dalla scheda di memoria inserita.
- 4 **Annulla**: consente di deselezionare foto, uscire da un menu o interrompere un'operazione.
- 5 **Menu**: consente di visualizzare il menu della stampante.
- 6 **Layout**: consente di selezionare un layout delle foto.
- 7 **HP Instant Share**: consente di inviare le foto via e-mail (se connessi).
- 8 **Zoom**: consente di accedere alla modalità Zoom e di ingrandire la foto visualizzata.
- 9 **Ruota**: consente di ruotare la foto visualizzata.

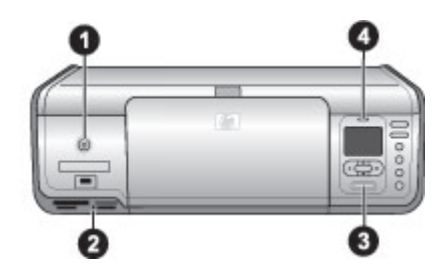

#### **Spie luminose**

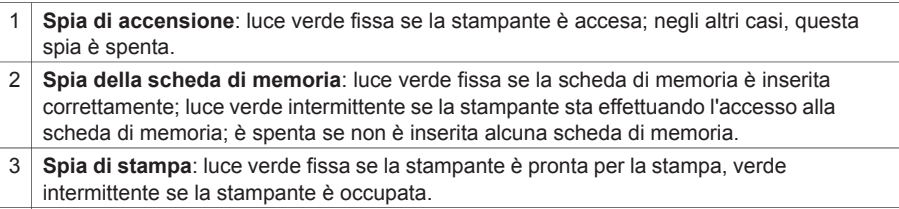

4 **Spia di attenzione**: luce rossa intermittente in caso di errore oppure se è necessaria un'azione da parte dell'utente.

## **Menu della stampante**

Premere **Menu** per accedere al menu della stampante. All'interno di un sottomenu, premendo **Menu** si ritorna al menu principale della stampante.

### **Per spostarsi fra le opzioni del menu della stampante**

- Premere  $\triangle$  o per scorrere tra le opzioni visualizzate sullo schermo della stampante.
- Premere OK per aprire un menu o selezionare un'opzione.
- Premere **Annulla** per uscire dal menu corrente.

### **Opzioni di stampa**

- Stampa tutte: consente di stampare tutte le foto della scheda di memoria inserita nella stampante.
- **Stampa foglio provini**: selezionare questa opzione per stampare un foglio di provini di tutte le foto presenti nella scheda di memoria inserita. Il foglio provini consente di selezionare le foto da stampare, il numero di copie e il layout di stampa.
- **Scansione foglio provini**: consente di eseguire la scansione di un foglio provini nel quale sono state contrassegnate le foto per la stampa.
- **Stampe di azioni video**: consente di stampare nove fotogrammi selezionati automaticamente dal video clip.
- **Stampa serie**: consente di selezionare l'inizio e la fine della serie da stampare utilizzando le frecce **Scegli foto**.
- **Stampa pagina indice**: selezionare questa opzione per stampare le miniature di tutte le foto presenti nella scheda di memoria inserita.
- **Stampa foto panoramiche**: selezionare questa opzione per **attivare** o **disattivare** (impostazione predefinita) la stampa panoramica.
- **Stampa adesivi**: selezionare **Sì** per stampare 16 foto per pagina; se si desidera, caricare il supporto speciale per adesivi.
- **Modalità foto tessera**: se si seleziona **Sì**, la stampante chiede di selezionare il formato della foto tessera.

### **Modifica**

- **Rimuovi occhi rossi**: selezionare questa opzione per rimuovere gli occhi rossi dalla foto visualizzata sullo schermo della stampante.
- **Luminosità foto**: premere  $\bullet$  **o i** per aumentare o diminuire la luminosità della foto.
- **Aggiungi cornice**: utilizzare le **frecce Scegli foto** per selezionare un motivo e un colore per la cornice.
- **Effetto colore**: utilizzare le **frecce Scegli foto** per selezionare un effetto colore.

### **Strumenti**

- **Visualizzazione a 9:** consente di visualizzare contemporaneamente nove immagini presenti nella scheda di memoria.
- **Proiezione**: premere **OK** per interrompere e riprendere la proiezione; premere **Annulla** per interrompere la proiezione.
- **Qualità di stampa**: scegliere un'opzione tra la qualità di stampa **Ottima** (impostazione predefinita) o **Normale**.
- **Stampa pagina campione**: selezionare questa opzione per stampare una pagina campione utile per verificare la qualità di stampa della stampante.
- **Stampa pagina di prova**: selezionare per stampare una pagina di prova con le informazioni sulla stampante che possono aiutare in caso di problemi.
- **Pulisci cartucce**: selezionare per pulire le cartucce.
- Allinea cartucce: selezionare per allineare le cartucce.

### **Bluetooth**

- **Indirizzo dispositivo**: per alcuni dispositivi dotati di tecnologia senza fili Bluetooth è necessario immettere l'indirizzo della stampante da individuare. Questa opzione di menu mostra l'indirizzo del dispositivo.
- **Nome dispositivo**: è possibile selezionare un nome dispositivo per la stampante individuata e visualizzata su altri dispositivi con tecnologia senza fili Bluetooth.
- **Passkey:** premere ▲ per aumentare il numero di uno; premere ▼ per diminuire il numero. Premere **OK** per passare al numero successivo.
- **Visibilità**: selezionare **Visibile a tutti** (impostazione predefinita) o **Non visibile**. Quando **Visibilità** è impostato su **Non visibile**, la stampante può essere utilizzata solo dai dispositivi che ne conoscono l'indirizzo.
- **Livello di sicurezza**: selezionare **Basso** o **Alto**.
- **Ripristina opzioni Bluetooth**: selezionare questa opzione per ripristinare i valori predefiniti di tutte le voci del menu Bluetooth.

**?**

- **Schede di memoria**: premere **o p** per scorrere tra le schede di memoria supportate dalla stampante, quindi premere **OK** per vedere come inserire la scheda di memoria.
- **Cartucce**: premere **o p**er scorrere tra le cartucce HP previste per questo modello di stampante e premere **OK** per vedere come inserire la cartuccia.
- **Formati delle foto**: premere  $\triangle$  o **per scorrere tra i formati fotografici disponibili.**
- **Caricamento carta**: premere ▲ o ▼ per scorrere le informazioni relative al caricamento della carta.
- Carta inceppata: selezionare per vedere come rimuovere la carta inceppata.
- **Connessione fotocamera**: selezionare per sapere dove collegare alla stampante la fotocamera digitale PictBridge.

### **Personalizza**

- **SmartFocus**: selezionare **Sì** (impostazione predefinita) o **No**. Questa impostazione migliora le foto sfuocate.
- **Illuminazione adattativa**: selezionare **Sì** (impostazione predefinita) o **No**. Questa impostazione migliora l'illuminazione e il contrasto.
- **Data/ora**: utilizzare questa opzione per includere la data e/o l'ora sulle foto stampate.
- **Metodo colore**: consente di scegliere un metodo colore.
- **Rilevamento carta**: selezionare **Sì** (impostazione predefinita) per rilevare automaticamente il tipo e il formato di carta durante la stampa.
- **Anteprima animazione**: selezionare **Sì** (impostazione predefinita) o **No**. Quando questa funzione è attivata, una volta selezionata una foto viene visualizzata brevemente l'anteprima della stampa della foto nel layout selezionato.
- **Miglioramento video**: selezionare **Sì** o **No** (impostazione predefinita). Se si seleziona **Sì**, verrà migliorata la qualità delle foto stampate dai video clip.
- **Rimozione automatica occhi rossi**: selezionare **Sì** (impostazione predefinita) o **No** per rimuovere automaticamente l'effetto occhi rossi dalle immagini.
- <span id="page-10-0"></span>● **Ripristina impostazioni predefinite**: consente di ripristinare le impostazioni di fabbrica per tutte le opzioni di menu ad eccezione di **Seleziona lingua** e **Seleziona paese/area geografica** e delle impostazioni Bluetooth.
- **Lingua**: selezionare questa opzione per indicare la lingua da utilizzare sullo schermo della stampante e l'impostazione del paese/area geografica. L'impostazione del paese/area geografica determina i formati di supporti accettati.

# **Informazioni sulla carta**

È possibile stampare su carta fotografica, carta comune o supporti di piccole dimensioni, quali schede e buste.

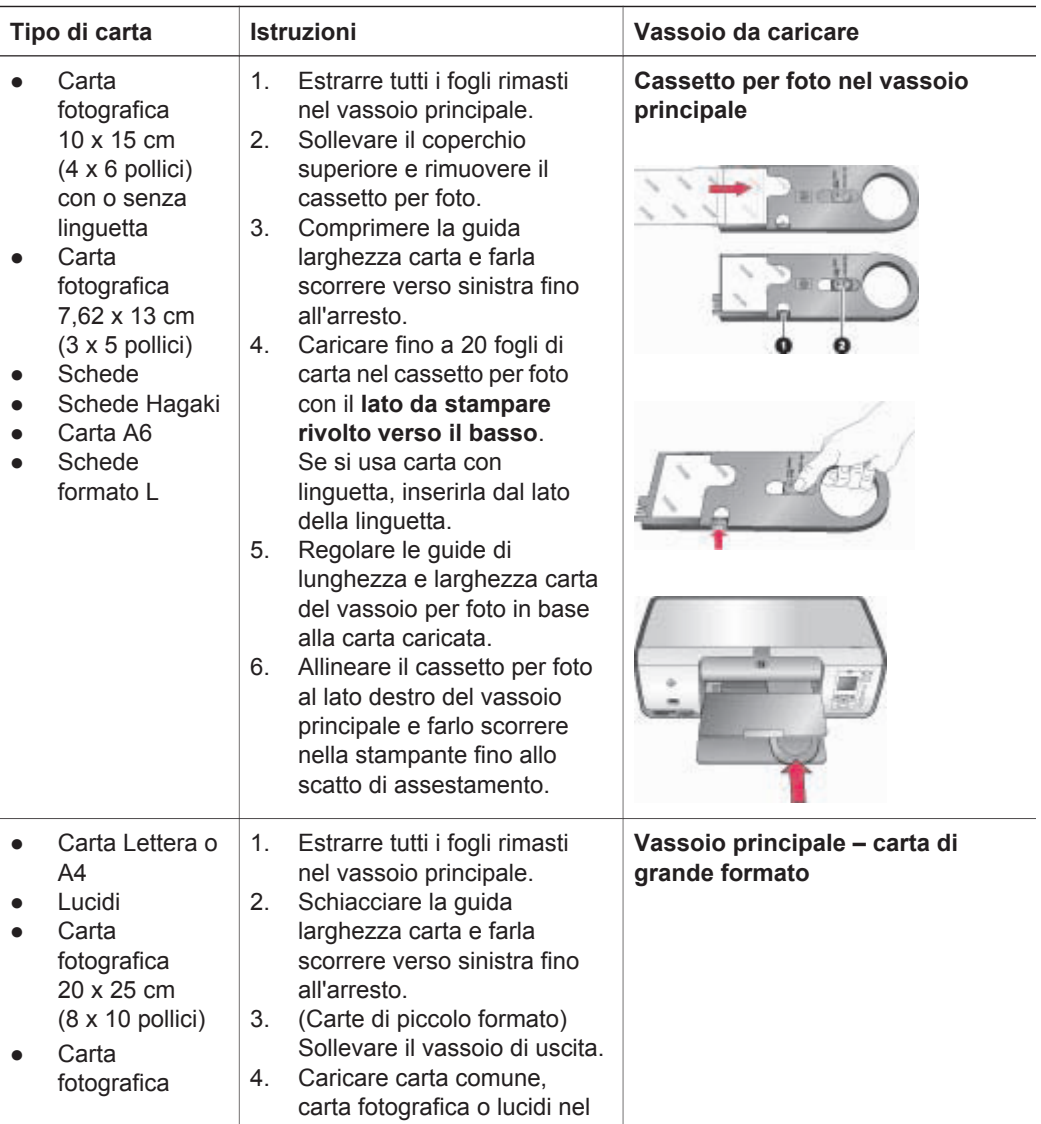

<span id="page-11-0"></span>(continua)

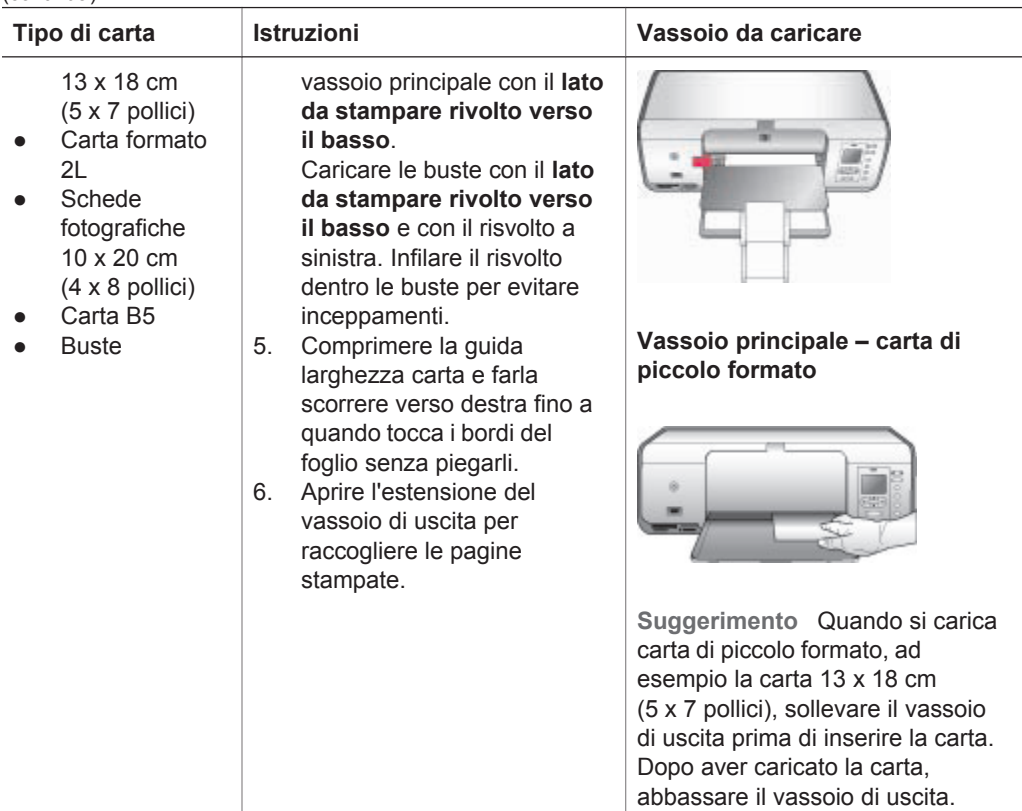

## **Informazioni sulle cartucce di stampa**

La prima volta che si imposta e utilizza la stampante HP Photosmart, verificare di aver installato le cartucce in dotazione con la stampante. L'inchiostro di queste cartucce è specificamente formulato per miscelarsi con l'inchiostro presente nel gruppo della testina di stampa.

### **Acquisto delle cartucce di stampa di ricambio**

Quando si acquistano le cartucce di ricambio, controllare i numeri delle cartucce riportati sul retro di copertina di questa guida. I numeri delle cartucce possono variare a seconda del paese/area geografica.

### **Suggerimenti relativi alle cartucce di stampa**

Gli inchiostri HP Vivera consentono di ottenere foto incredibilmente realistiche e non sbiadite con colori brillanti e di lunga durata. Gli inchiostri HP Vivera hanno una formulazione speciale e sono testati scientificamente per garantire qualità, purezza e resistenza allo scolorimento.

Per ottenere la migliore qualità di stampa, HP raccomanda di installare le cartucce prima della scadenza riportata sulla confezione.

Per ottenere risultati di stampa ottimali, HP consiglia di usare esclusivamente cartucce originali HP. Le cartucce originali HP sono progettate e testate su stampanti HP per consentire di produrre ogni volta risultati eccezionali.

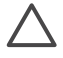

**Avvertimento** Per prevenire perdite o fuoriuscite di inchiostro, lasciare le cartucce installate durante il trasporto della stampante ed evitare di lasciare le cartucce usate fuori della stampante per periodi di tempo prolungati.

### **Inserimento e sostituzione delle cartucce**

### **Per preparare la stampante e le cartucce**

- 1. Controllare che la stampante sia accesa e che sia stato eliminato il cartoncino al suo interno.
- 2. Sollevare il coperchio principale della stampante.
- 3. Rimuovere il nastro rosa dalle cartucce.

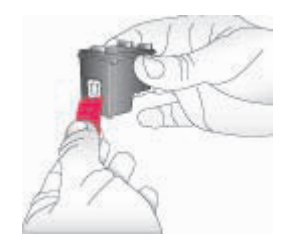

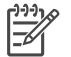

**Nota** Non toccare gli ugelli né i contatti di rame e non tentare di riapplicare il nastro una volta tolto.

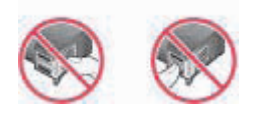

### **Per inserire le cartucce**

- 1. Se viene sostituita una cartuccia HP nero, HP fotografica o HP fotografica grigia, spingere la cartuccia verso il basso e verso l'esterno nell'alloggiamento a **destra** per estrarla.
- 2. Tenere la nuova cartuccia con l'etichetta rivolta verso l'alto. Far scorrere la cartuccia inserendola inclinata nell'alloggiamento a **destra** dalla parte dei contatti di rame. Spingere delicatamente la cartuccia fino allo scatto di assestamento.

![](_page_12_Picture_16.jpeg)

**Avvertimento** Per evitare l'inceppamento del carrello, verificare che la cartuccia si inserisca con uno scatto.

![](_page_13_Picture_0.jpeg)

- 3. Ripetere l'operazione precedente per installare la cartuccia HP in tricromia nell'alloggiamento a **sinistra**.
- 4. Abbassare il coperchio principale.

### **Se la cartuccia non deve essere utilizzata**

La cartuccia estratta dalla stampante deve essere tenuta sempre nella sua custodia. La custodia impedisce che l'inchiostro si secchi nella cartuccia non utilizzata. Una cartuccia conservata male potrebbe non funzionare più correttamente.

→ Per inserire la cartuccia nella custodia, inclinarla leggermente e farla scorrere fino allo scatto che la blocca in sede.

![](_page_13_Picture_6.jpeg)

La cartuccia inserita nella sua custodia deve essere riposta nell'apposito vano all'interno della stampante.

# <span id="page-14-0"></span>**2 Informazioni di base sulla stampa**

Questa sezione contiene istruzioni dettagliate sull'uso delle schede di memoria, sulla selezione delle foto e altro ancora. Per informazioni sulle funzioni avanzate, vedere la *Guida d'uso* disponibile in forma di guida in linea sul CD della *Guida d'uso*.

# **Uso delle schede di memoria**

La stampante è in grado di leggere i seguenti tipi di schede di memoria: CompactFlash, Memory Stick, Microdrive, MultiMediaCard, Secure Digital e xD-Picture Card.

![](_page_14_Picture_4.jpeg)

**Avvertimento** L'uso di altri tipi di schede di memoria può danneggiare la scheda di memoria e la stampante.

Per ulteriori informazioni su altri metodi di trasferimento delle foto da una fotocamera digitale alla stampante, vedere [Connessione ad altri dispositivi.](#page-16-0)

![](_page_14_Picture_7.jpeg)

### **Alloggiamenti per schede di memoria**

- 1 | CompactFlash I e II, Microdrive
- 2 Secure Digital, MultiMediaCard (MMC)
- 3 xD-Picture Card
- 4 | Memory Stick

### **Formati di file supportati**

### **Per inserire una scheda di memoria**

- 1. Estrarre le schede di memoria già inserite nella stampante. Inserire una sola scheda per volta.
- 2. Individuare l'alloggiamento adatto alla scheda di memoria.
- 3. Inserire la scheda di memoria nell'alloggiamento con i contatti color rame rivolti verso il basso o i fori metallici rivolti verso la stampante.
- 4. Spingere delicatamente la scheda fino all'arresto. La stampante legge la scheda di memoria, quindi visualizza la prima foto presente sulla scheda. Se per selezionare le foto sulla scheda è stata utilizzata una fotocamera digitale, la stampante chiede se si desidera stampare le foto selezionate con la fotocamera.

# **Selezione del layout delle foto**

Premere **Layout** sul pannello di controllo della stampante per selezionare un layout per le foto da stampare. Premere ripetutamente il pulsante per spostarsi tra le sei opzioni di layout. Quando è inserita una scheda di memoria, il layout selezionato

<span id="page-15-0"></span>viene visualizzato nella parte inferiore centrale dello schermo della stampante. Tutte le foto selezionate dal pannello di controllo della stampante verranno stampate nel layout selezionato.

# **Scelta delle foto da stampare**

La scelta delle foto da stampare può essere effettuata visualizzando le foto sullo schermo della stampante. Per informazioni su come stampare un foglio provini o una pagina indice, vedere la *Guida d'uso* disponibile in forma di guida in linea sul CD della *Guida d'uso*.

### **Per visualizzare le foto una alla volta sullo schermo della stampante**

- 1. Inserire una scheda di memoria.
- 2. Premere **Scegli foto o** . Premere e tenere premuto il pulsante per visualizzare rapidamente le foto. Quando si raggiunge l'ultima foto in una delle direzioni, la visualizzazione torna alla prima o all'ultima foto e quindi continua.

# **Selezione delle foto da stampare**

Per selezionare le foto da stampare è necessario utilizzare il pannello di controllo della stampante.

### **Per selezionare o deselezionare una foto**

- 1. Inserire una scheda di memoria.
- 2. Premere **Scegli foto o** per visualizzare la foto da selezionare.
- 3. Premere **OK** per selezionare la foto visualizzata. Nell'angolo inferiore della foto apparirà un segno di spunta.

Per deselezionare una foto, selezionarla e premere **Annulla** per deselezionare la foto visualizzata per la stampa. Se la foto è stata selezionata più volte, la stampante rimuove una selezione ogni volta che si preme **Annulla**.

# **Miglioramento della qualità di stampa e creatività**

La stampante offre un'ampia gamma di funzioni per migliorare la qualità delle foto e ottenere risultati creativi. Per ulteriori informazioni, vedere la *Guida d'uso* disponibile in linea sul CD della *Guida d'uso*.

## **Stampa delle foto**

Sono disponibili vari modi per stampare foto senza un computer:

- Inserire una scheda di memoria contenente foto in uno degli appositi alloggiamenti della stampante
- Connettere una fotocamera digitale PictBridge alla relativa porta sul lato anteriore della stampante
- Installare l'adattatore opzionale per stampante senza fili HP Bluetooth® e stampare da una fotocamera digitale o da un'altra periferica dotata di tecnologia senza fili Bluetooth

Per ulteriori informazioni, vedere la *Guida d'uso* disponibile in linea sul CD della *Guida d'uso*.

# <span id="page-16-0"></span>**Informazioni sulla connessione**

La stampante consente di connettersi ad altri dispositivi e di restare in contatto con altre persone.

### **Connessione ad altri dispositivi**

La stampante offre vari modi di connessione a computer o altri dispositivi. Ogni tipo di connessione ha le proprie funzioni.

- **Schede di memoria**: è possibile stampare direttamente da una scheda di memoria sulla stampante.
- **USB**: è possibile salvare sul computer foto da una scheda di memoria inserita nella stampante per ritoccarle e organizzarle in HP Image Zone o in un altro programma. Per ulteriori informazioni, vedere Utilizzo delle funzioni creative nel software della stampante.
- **PictBridge**: è possibile stampare direttamente da una fotocamera digitale compatibile PictBridge.
- **Bluetooth**: è possibile stampare da qualsiasi dispositivo con tecnologia senza fili Bluetooth, quale una fotocamera digitale, un cellulare con fotocamera o un PDA.
- **iPod HP**: è possibile stampare direttamente sulla stampante da un iPod HP (contenente foto).

### **Stampa da un computer**

Per stampare da un computer è necessario che sia installato il software della stampante. Durante l'installazione del software, sul computer viene installato il programma HP Image Zone (utenti Macintosh e utenti Windows: installazione completa) o HP Image Zone Express (utenti Windows: installazione rapida) per consentire all'utente di organizzare, condividere, modificare e stampare le foto.

### **Utilizzo delle funzioni creative nel software della stampante**

Leggere i seguenti suggerimenti sull'uso di HP Image Zone, HP Image Zone Express e HP Instant Share. Per ulteriori informazioni, vedere la *Guida d'uso* disponibile in linea sul CD della *Guida d'uso* e la Guida in linea di HP Image Zone o HP Image Zone Express.

### **HP Image Zone**

HP Image Zone è un software di facile utilizzo che offre tutte le funzionalità creative di fotoritocco, oltre alle funzioni di base di modifica e stampa. Questo software consente inoltre di accedere a HP Instant Share per condividere con facilità le proprie foto.

### **HP Image Zone Express (utenti Windows)**

HP Image Zone Express è un programma software di facile utilizzo che offre funzionalità di base per la stampa e il fotoritocco. Questo software consente inoltre di accedere a HP Instant Share per condividere le proprie foto. HP Image Zone Express è disponibile solo per gli utenti Windows.

### **HP Instant Share**

HP Instant Share permette di inviare le foto a parenti e amici senza dover ricorrere ad allegati di grandi dimensioni. Per ulteriori informazioni, vedere la *Guida d'uso* disponibile in linea sul CD della *Guida d'uso* e la Guida in linea di HP Image Zone o HP Image Zone Express.

Capitolo 2

# <span id="page-19-0"></span>**A Installazione del software**

La stampante viene fornita con software opzionale installabile sul computer. Fare riferimento alle istruzioni della presente sezione per installare il software e risolvere gli eventuali problemi riscontrati.

![](_page_19_Picture_253.jpeg)

## **Risoluzione dei problemi di installazione**

Se il software della stampante non è stato installato correttamente o se la stampante e il computer non comunicano correttamente dopo l'installazione del software, consultare questa pagina per risolvere gli eventuali problemi. Verificare tutte le connessioni dei cavi tra la stampante e il computer e accertarsi che venga utilizzata la versione più recente del software della stampante. Per ricevere gli ultimi aggiornamenti del software, visitare il sito Web dell'Assistenza HP all'indirizzo [www.hp.com/support](http://www.hp.com/support). Se il problema persiste, consultare la documentazione della stampante o contattare l'Assistenza clienti HP.

### **Tutte le stampanti in Centro Stampa scompaiono dopo l'installazione del software della stampante (solo Macintosh)**

Disinstallare e reinstallare il software della stampante. Per disinstallare, aprire **HP Image Zone**. Fare clic sulla scheda **Dispositivi** e selezionare **Impostazioni** > **Disinstalla software HP Photosmart**. Prima di aggiungere la stampante in Centro Stampa, riavviare il computer.

### **Il software di installazione non si avvia automaticamente quando si inserisce il CD (solo Windows)**

Dal menu Start di Windows, selezionare **Esegui**. Fare clic su **Sfoglia** e passare all'unità CD in cui è stato inserito il CD del software di HP Photosmart. Fare doppio clic sul file **setup.exe**.

### **L'Installazione guidata nuovo hardware si avvia ma non riconosce la stampante (solo Windows)**

È probabile che il cavo USB sia stato collegato prima del completamento dell'installazione del software. Scollegare il cavo USB. Inserire il CD del software nell'unità CD e seguire le istruzioni visualizzate sullo schermo. Qualora non vengano visualizzate, individuare nel CD il file **setup.exe** e fare doppio clic su di esso per riavviare l'installazione. Se viene visualizzato un messaggio che informa che l'installazione è già stata eseguita correttamente, selezionare **Disinstalla** e seguire le istruzioni per reinstallare il software. Ricollegare il cavo USB solo quando viene richiesto durante l'installazione del software.

### **La verifica dei requisiti di sistema segnala che la versione di Internet Explorer installata sul computer in uso non è aggiornata (solo Windows)**

Annullare l'installazione, aggiornare la propria versione di Internet Explorer e reinstallare il software HP Photosmart.

#### **Il computer cessa di rispondere durante l'installazione del software (solo Windows)**

È probabile che sia eseguito in background un software antivirus o un altro software che rallenta la procedura di installazione. Attendere che il software termini la copia dei file; questa operazione potrebbe richiedere alcuni minuti. Se dopo alcuni minuti il computer continua a non rispondere, riavviarlo, sospendere o disattivare l'esecuzione del software antivirus, uscire da tutti gli altri programmi e reinstallare il software della stampante. Il software antivirus verrà riattivato automaticamente al riavvio del computer.

#### **Durante l'installazione viene visualizzata la finestra di dialogo Requisiti di sistema**

Un componente del computer non soddisfa i requisiti minimi di sistema. Aggiornare il componente in modo adeguato e reinstallare il software della stampante.

#### **Il computer non legge il CD di HP Photosmart**

Accertarsi che il CD non sia sporco o graffiato. Se gli altri CD funzionano e il CD di HP Photosmart non viene letto, è possibile che quest'ultimo sia danneggiato. È possibile scaricare il software dal sito Web dell'Assistenza HP o richiedere un nuovo CD all'Assistenza clienti HP. Se gli altri CD non funzionano, è possibile che l'unità CD sia guasta.

# <span id="page-21-0"></span>**B Assistenza clienti HP**

In caso di problemi, procedere nel modo qui indicato:

- 1. Consultare la documentazione che accompagna la stampante.
	- **Guida di installazione**: la stampante HP Photosmart 8000 series viene fornita con istruzioni di installazione che illustrano le modalità di installazione della stampante.
	- **Guida d'uso**: la *Guida d'uso* illustra le funzioni di base della stampante, spiega come usare la stampante senza computer e contiene informazioni sulla risoluzione dei problemi relativi all'hardware. Il documento è disponibile in forma di guida in linea sul CD della *Guida d'uso*.
	- **Guida di riferimento**: la *Guida di riferimento di HP Photosmart 8000 series* è questo documento. Il suo scopo è fornire informazioni sull'installazione, il funzionamento, l'assistenza tecnica e la garanzia della stampante. Per informazioni dettagliate, vedere il CD della *Guida d'uso*.
	- **Guida in linea della stampante HP Photosmart**: la Guida in linea della stampante HP Photosmart illustra come usare la stampante con il computer e contiene informazioni sulla risoluzione dei problemi software.
- 2. Se non si è in grado di risolvere il problema verificatosi mediante le informazioni contenute nella documentazione, visitare il sito Web all'indirizzo [www.hp.com/support](http://www.hp.com/support) per effettuare le seguenti operazioni:
	- Consultare le pagine dell'assistenza in linea.
	- Inviare un messaggio di e-mail a HP per ricevere una risposta alle proprie domande.
	- Contattare un tecnico HP utilizzando il servizio di chat online.
	- Verificare la disponibilità di aggiornamenti software.

Le opzioni e la disponibilità dell'assistenza variano a seconda del prodotto, del paese o dell'area geografica e della lingua.

- 3. Contattare il proprio rivenditore. Se la stampante ha un guasto hardware, verrà chiesto di riportarla dove è stata acquistata. L'assistenza è gratuita per l'intero periodo di validità della garanzia limitata. Al termine del periodo di garanzia, l'assistenza verrà fornita a pagamento.
- 4. Se il problema persiste nonostante il ricorso alla Guida in linea o ai siti Web HP, contattare l'Assistenza clienti chiamando il numero del proprio paese. Per un elenco dei numeri di telefono locali, vedere Assistenza clienti HP al telefono.

## **Assistenza clienti HP al telefono**

Finché la stampante è in garanzia, l'assistenza telefonica è gratuita. Per ulteriori informazioni, vedere la garanzia inclusa nella confezione o visitare il sito [www.hp.com/support](http://www.hp.com/support) per verificare la durata dell'assistenza gratuita.

Allo scadere di tale periodo, l'assistenza HP è soggetta a un costo addizionale. Per conoscere le forme di assistenza disponibili, rivolgersi al proprio rivenditore HP o chiamare il numero dell'assistenza del proprio paese.

Per ricevere assistenza telefonica da HP, chiamare il numero dell'assistenza della propria zona. L'assistenza è soggetta alle tariffe standard.

**Europa Occidentale**: i clienti in Austria, Belgio, Danimarca, Spagna, Francia, Germania, Irlanda, Italia, Paesi Bassi, Norvegia, Portogallo, Finlandia, Svezia, Svizzera e Regno Unito sono invitati a visitare il sito [www.hp.com/support](http://www.hp.com/support) per accedere ai numeri di telefono del proprio paese.

**Altri paesi/aree geografiche**: vedere l'elenco dei numeri di telefono dell'assistenza riportati all'interno della copertina di questa guida.

### <span id="page-22-0"></span>**Come effettuare la chiamata**

Chiamare l'Assistenza HP con il computer e la stampante vicini. Tenere pronte le seguenti informazioni:

- Numero di modello della stampante (sul lato anteriore della stampante)
- Numero di serie della stampante (sulla base della stampante)
- Sistema operativo del computer
- Versione del driver della stampante:
	- **PC Windows:** per verificare la versione del driver, fare clic con il pulsante destro del mouse sull'icona della scheda di memoria nella barra delle applicazioni di Windows e selezionare **Informazioni su**.
	- **Macintosh:** per verificare la versione del driver della stampante, usare la finestra di dialogo Stampa.
- Messaggi visualizzati sullo schermo della stampante o sullo schermo del computer
- Risposte alle seguenti domande:
	- La condizione segnalata si è già presentata altre volte? È possibile ricrearla?
	- Era stato installato nuovo hardware o software sul computer quando la situazione si è presentata?

### **Ulteriori opzioni di garanzia**

Programmi di assistenza integrativa per la stampante sono disponibili a costi aggiuntivi. Visitare il sito [www.hp.com/support,](http://www.hp.com/support) selezionare il proprio paese e lingua e cercare le informazioni relative alle garanzie estese nell'area dedicata ai servizi e alle condizioni di garanzia.

# <span id="page-23-0"></span>**Garanzia HP**

![](_page_23_Picture_252.jpeg)

A. Durata della garanzia limitata

- 1. La Hewlett-Packard (HP) garantisce all'utente finale che per il periodo sopra indicato, a partire dalla data dell'acquisto, i prodotti HP specificati sono privi di difetti di materiali e di manodopera. Il cliente è responsabile della conservazione della prova di acquisto.
- 2. Per i prodotti software, la garanzia di HP si applica solo in caso di mancata esecuzione delle istruzioni di programmazione. La HP non garantisce che il funzionamento dei prodotti HP sia ininterrotto e privo di errori.
- 3. La garanzia HP si applica solo agli eventuali difetti derivanti dall'uso normale del prodotto e non da:
	- a. Manutenzione non corretta oppure modifiche improprie o inadeguate;
	- b. Software, interfacce, supporti, parti o componenti non forniti da HP;
	- c. Funzionamento del prodotto fuori delle specifiche di HP;
	- d. Uso improprio o modifiche non autorizzate.
- 4. Per le stampanti HP, l'utilizzo di una cartuccia di inchiostro non HP o di una cartuccia ricaricata non ha effetti sulla garanzia o su eventuali contratti di assistenza con il cliente. Tuttavia, qualora il malfunzionamento o il danneggiamento della stampante sia dovuto all'uso di una cartuccia di stampa non HP o ricaricata, al cliente verranno addebitati i costi di manodopera e di materiale sostenuti per la riparazione.
- 5. Se, durante il periodo della garanzia, HP verrà a conoscenza di un difetto di un prodotto hardware coperto dalla garanzia HP, a sua discrezione HP sostituirà o riparerà il prodotto difettoso.
- 6. Se HP non fosse in grado di riparare o sostituire adeguatamente un prodotto difettoso coperto dalla garanzia HP entro un tempo ragionevole, HP rimborserà il prezzo d'acquisto del prodotto.
- 7. HP non ha alcun obbligo di riparazione, sostituzione o rimborso fino al momento della restituzione del prodotto difettoso.
- 8. I prodotti sostitutivi possono essere nuovi o di prestazioni equivalenti a un prodotto nuovo, purché dotati di funzioni almeno uguali a quelle del prodotto sostituito.
- 9. I prodotti HP possono contenere parti, componenti o materiali ricondizionati equivalenti ai nuovi per prestazioni.
- 10. La garanzia limitata HP è valida in qualunque paese in cui i prodotti HP sopraelencati sono distribuiti da HP. Eventuali contratti per servizi di garanzia aggiuntivi, come l'assistenza 'on-site', possono essere richiesti a un centro di assistenza HP autorizzato che si occupi della distribuzione del prodotto o a un importatore autorizzato.

#### B. Garanzia limitata

IN CONFORMITÀ ALLE DISPOSIZIONI DI LEGGE VIGENTI, È ESCLUSA QUALSIASI GARANZIA O CONDIZIONE, SCRITTA OPPURE VERBALE, ESPRESSA O IMPLICITA DA PARTE DI HP O DI SUOI FORNITORI. HP ESCLUDE SPECIFICATAMENTE QUALSIASI GARANZIA O CONDIZIONE IMPLICITA DI COMMERCIABILITÀ, QUALITÀ SODDISFACENTE E IDONEITÀ AD USO PARTICOLARE.

- C. Responsabilità limitata
	- 1. Le azioni offerte dalla presente garanzia sono le sole a disposizione del cliente.
	- 2. IN CONFORMITÀ ALLE DISPOSIZIONI DI LEGGE VIGENTI, FATTA ECCEZIONE PER GLI OBBLIGHI ESPRESSI SPECIFICAMENTE NELLA PRESENTE GARANZIA HP, IN NESSUN CASO LA HP O I RELATIVI FORNITORI SARANNO RESPONSABILI DI DANNI DIRETTI, INDIRETTI, SPECIALI, ACCIDENTALI O CONSEGUENTI, O ALTRI DANNI DERIVANTI DALL'INADEMPIMENTO DEL CONTRATTO, ILLECITO CIVILE O ALTRO.

- 1. Questa garanzia HP conferisce al cliente diritti legali specifici. Il cliente può anche godere di altri diritti legali che variano da stato a stato negli Stati Uniti, da provincia a provincia in Canada, e da paese/regione a paese/regione nel resto del mondo.
- 2. Laddove la presente garanzia HP risulti non conforme alle leggi locali, essa verrà modificata secondo tali leggi. Per alcune normative locali, alcune esclusioni e limitazioni della presente garanzia HP possono non essere applicabili. Ad esempio, in alcuni stati degli Stati Uniti e in alcuni governi (come le province del Canada), è possibile: a. Impedire che le esclusioni e le limitazioni contenute nella garanzia HP limitino i diritti statutari del consumatore (come avviene nel Regno Unito).
	- b. Limitare la possibilità da parte del produttore di rafforzare tali esclusioni o limitazioni.
	- c. Concedere al cliente diritti aggiuntivi, specificare la durata delle garanzie implicite che il produttore non può escludere o non consentire limitazioni alla durata delle garanzie implicite.
- 3. I TERMINI CONTENUTI NELLA PRESENTE DICHIARAZIONE DI GARANZIA, FATTI SALVI I LIMITI IMPOSTI DALLA LEGGE, NON ESCLUDONO, LIMITANO O MODIFICANO, BENSÌ INTEGRANO, I DIRITTI LEGALI APPLICABILI ALLA VENDITA DEI PRODOTTI HP AI CLIENTI DI TALI PAESI.

#### **Garanzia del Produttore**

Gentile Cliente,

In allegato troverà i nomi e indirizzi delle Società del Gruppo HP che prestano i servizi in Garanzia (garanzia di buon funzionamento e garanzia convenzionale) in Italia.

#### **Oltre alla Garanzia del Produttore, Lei potrà inoltre far valere i propri diritti nei confronti del venditore di tali prodotti, come previsto negli articoli 1519 bis e seguenti del Codice Civile.**

**Italia/Malta:** Hewlett-Packard Italiana S.p.A, Via G. Di Vittorio 9, 20063 Cernusco sul Naviglio

D. Disposizioni locali

Appendice B

# <span id="page-25-0"></span>**C Specifiche**

Questa sezione elenca i requisiti minimi per l'installazione del software della stampante e alcune specifiche tecniche del prodotto. Per un elenco completo delle specifiche della stampante e dei requisiti di sistema, vedere la Guida in linea della stampante HP Photosmart. Per informazioni sulla visualizzazione della Guida in linea, vedere [Benvenuto](#page-4-0).

## **Requisiti di sistema**

![](_page_25_Picture_195.jpeg)

### **Specifiche della stampante**

![](_page_25_Picture_196.jpeg)

### Appendice C

(continua)

![](_page_26_Picture_204.jpeg)

### **Regulatory notices**

#### **Hewlett-Packard Company**

This device complies with part 15 of the FCC Rules. Operation is subject to the following two conditions:

- This device may not cause harmful interference, and
- This device must accept any interference received, including interference that may cause undesired operation.

Pursuant to Part 15.21 of the FCC Rules, any changes or modifications to this equipment not expressly approved by Hewlett-Packard Company may cause harmful interference, and void your authority to operate this equipment. Use of a shielded data cable is required to comply with the Class B limits of Part 15 of the FCC Rules.

For further information, contact: Hewlett-Packard Company, Manager of Corporate Product Regulations, 3000 Hanover Street, Palo Alto, CA 94304, (650) 857-1501.

#### **Note**

This equipment has been tested and found to comply with the limits for a Class B digital device, pursuant to part 15 of the FCC rules. These limits are designed to provide reasonable protection against harmful interference in a residential installation. This equipment generates, uses, and can radiate radio frequency energy and, if not installed and used in accordance with the instructions, can cause harmful interference to radio communications. However, there is no guarantee that interference will not occur in a particular installation. If this equipment does cause harmful interference to radio or television reception, which can be determined by turning the equipment off and on, the user is encouraged to try to correct the interference by one or more of the following measures:

- Reorient or relocate the receiving antenna.
- Increase the separation between the equipment and the receiver.
- Connect the equipment into an outlet on a circuit different from that to which the receiver is connected.

Consult the dealer or an experienced radio/TV technician for help.

#### **LED indicator statement**

The display LEDs meet the requirements of EN 60825-1.

```
사용자 안내문 (8금 기기)
이 기기는 비업무용으로 전자파장해검정을 받은
가가로서, 주거지역에서는 끝은 모든 시역에서<br>사용할 수 있습니다.
```
この装置は、情報処理装置等電波障害自主規制協議会(VCCI)の基準 に基づくクラスB情報技術装置です。この装置は、家庭環境で使用すること<br>を目的としていますが、この装置がラジオやテレビジョン受信機に近接して 使用されると受信障害を引き起こすことがあります。 取り扱い説明書に従って正しい取り扱いをして下さい。

製品には、同梱された電源コードをお使い下さい。 同梱された電源コードは、他の製品では使用出来ません。